# Poochy & Yoshi's Woolly World

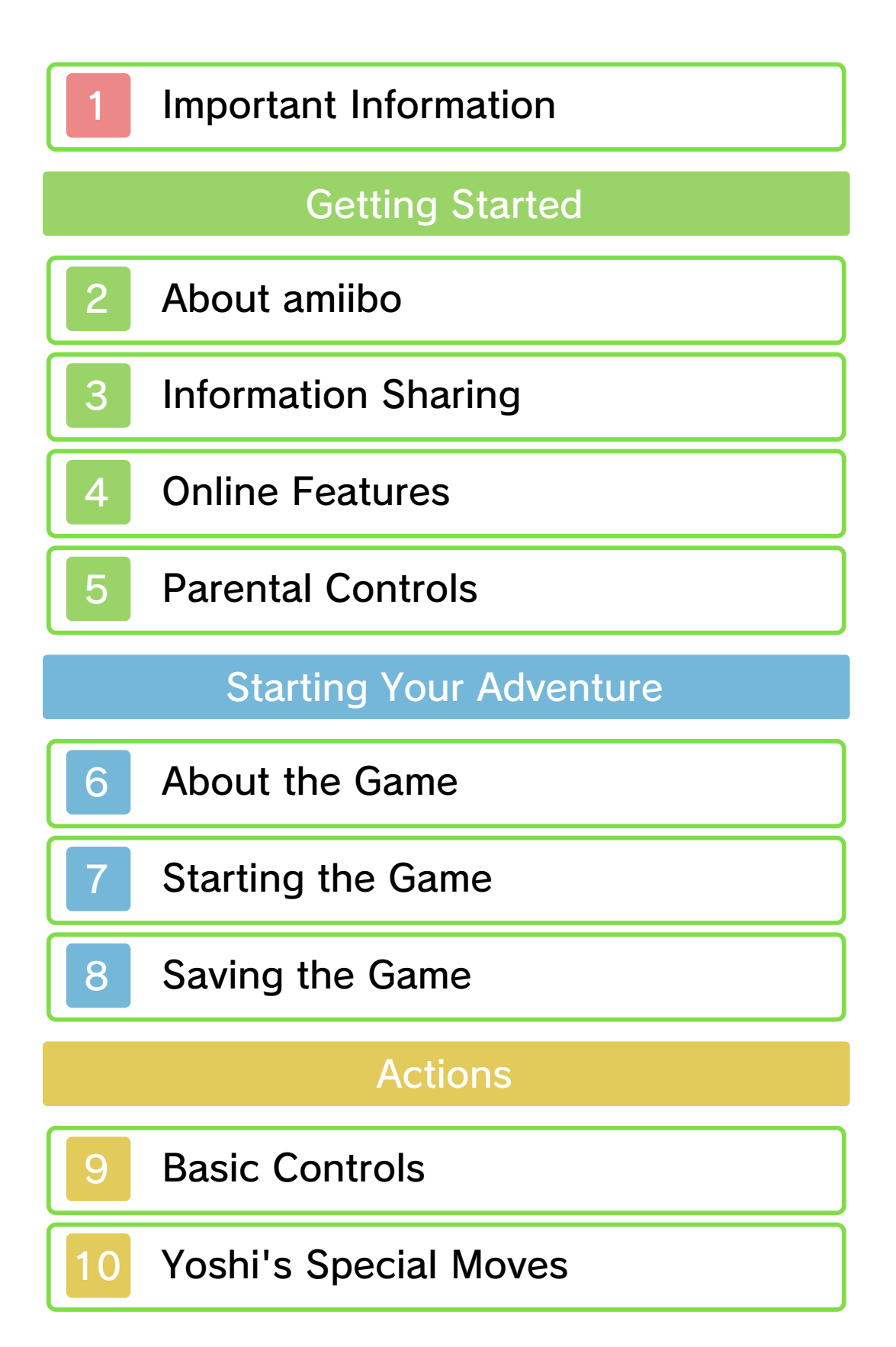

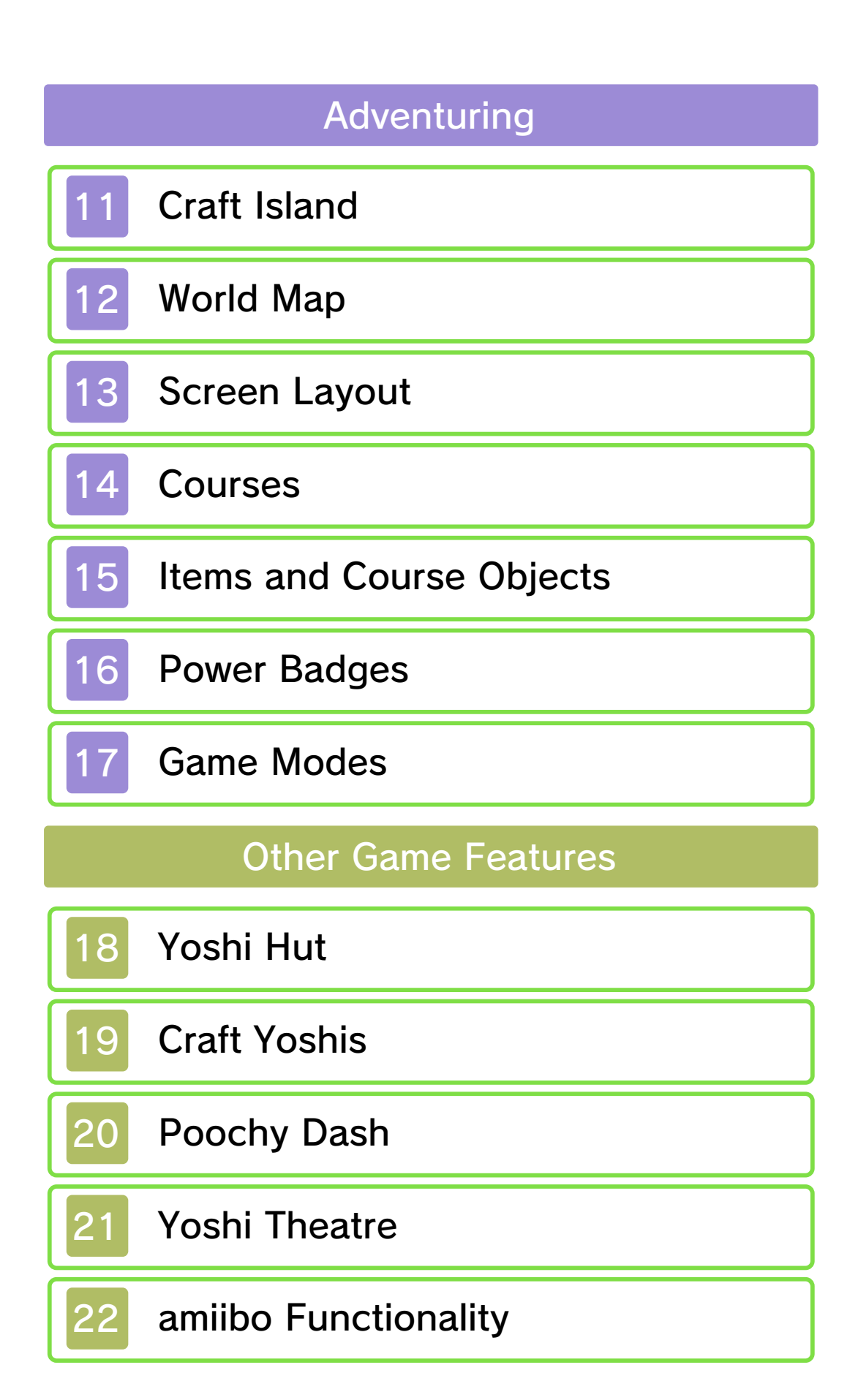

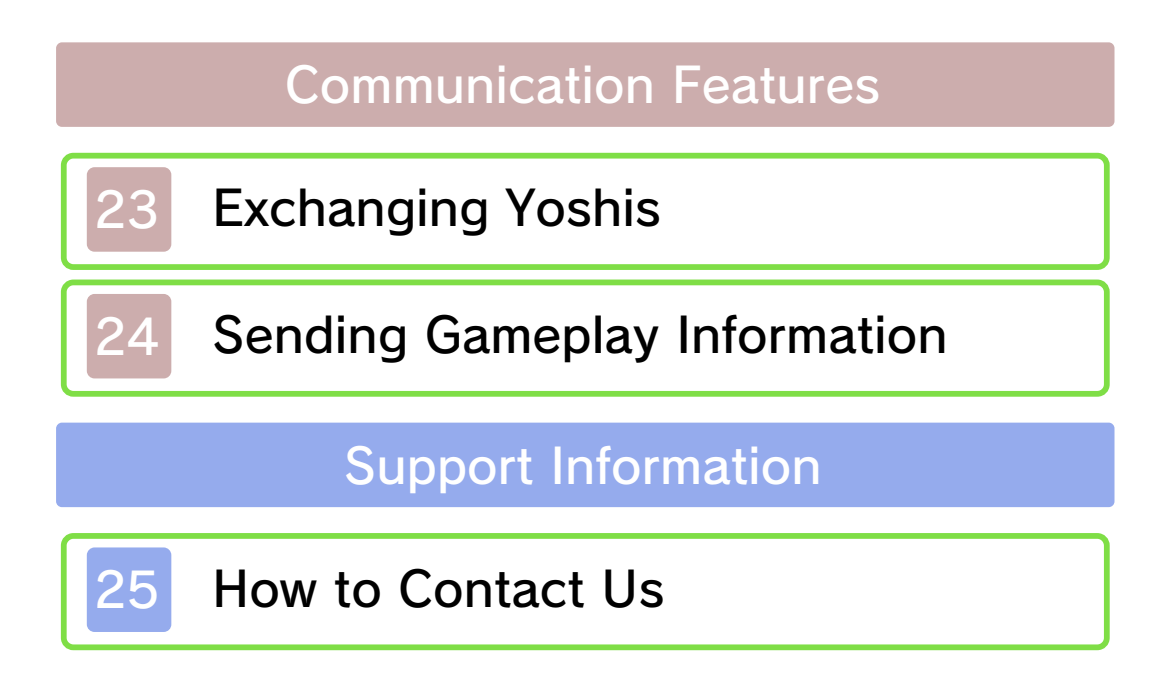

Please read this manual carefully before using this software. If the software is to be used by young children, the manual should be read and explained to them by an adult.

- $\blacklozenge$  Unless stated otherwise, any references to "Nintendo 3DS" in this manual apply to all systems in the Nintendo 3DS™ family.
- $\blacklozenge$  When playing on a Nintendo 2DS™ system, features which require closing the Nintendo 3DS system can be simulated by using the sleep switch.

## A IMPORTANT

Important information about your health and safety is available in the Health and Safety Information application on the HOME Menu. You should also thoroughly read the Operations Manual, especially the "Health and Safety Information" section, before using Nintendo 3DS software.

#### Language Selection

The in-game language depends on the one that is set on the system. This title supports six different languages: English, German, French, Spanish, Italian and Dutch. If your Nintendo 3DS system language is set to one of these, the

same language will be displayed in the software. If your Nintendo 3DS system is set to another language, the in-game default language will be English.

For instructions about how to change the system language, please refer to the System Settings electronic manual.

## Age Rating Information

For age rating information for this and other software, please consult the relevant website for the age rating system in your region.

www.pegi.info PEGI (Europe):

USK (Germany): www.usk.de

Classification Operations Branch (Australia): www.classification.gov.au

OFLC (New Zealand): www.classificationoffice.govt.nz

Russia: minsvyaz.ru/ru/documents/

## **Advisories**

This software (including any digital content or documentation you download or use in connection with this software) is licensed by Nintendo only for personal and non-commercial use on your Nintendo 3DS system. Your use of any network services of this software is subject to the Nintendo 3DS Service User Agreement and Privacy Policy, which includes the Nintendo 3DS Code of Conduct.

Unauthorised reproduction or use is prohibited.

This software contains copy protection technology to prevent reproduction and copying of content.

Your Nintendo 3DS system and software are not designed for use with any existing or future unauthorised technical modification of the hardware or software or the use of any unauthorised device in connection with your Nintendo 3DS system.

After the Nintendo 3DS system or any software is updated, any existing or future unauthorised technical modification of the hardware or software of your Nintendo 3DS system, or the use of any unauthorised device in connection with your Nintendo 3DS system, may render your Nintendo 3DS system permanently unplayable. Content deriving from the unauthorised technical modification of the hardware or software of your Nintendo 3DS system may be removed.

This software, instruction manual and other written materials

accompanying the software are protected by domestic and international intellectual property laws.

© 2017 Nintendo Developed by Good-Feel

Trademarks are property of their respective owners. Nintendo 3DS is a trademark of Nintendo.

CTR-P-AJNP-00

## 2 About amiibo

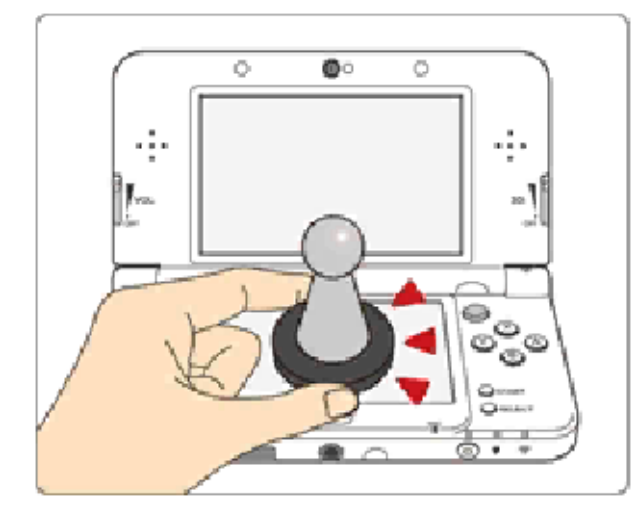

This software supports **:amiibo:** . You can use compatible amiibo™ accessories by touching them to the Touch Screen of a New Nintendo 3DS/New Nintendo 3DS XL system.

Your amiibo aren't just for show. You can use NFC (near-field communication) to connect them to compatible software and play with them in the game. For more information, visit: - amiibo.nintendo.eu (Europe)

- amiibo.nintendo.com.au (Australia/ New Zealand)

 $\triangle$  Each amiibo can only hold game data for one software title at a time. In order to create new game data on an amiibo that already has data saved on it from another game, you must first delete the existing game data. You can do this by going to the HOME Menu ⇒ amiibo Settings. ⇒

- $\blacklozenge$  An amiibo can be read by multiple compatible software titles.
- $\blacklozenge$  If the data on your amiibo becomes corrupted and cannot be restored, go to the HOME Menu ⇒ <del>•</del> ⇒ amiibo Settings and reset the data.

2DS system. with a Nintendo 3DS/3DS XL/ Writer is required to use amiibo The Nintendo 3DS NFC Reader/

## IMPORTANT

A light touch on the Touch Screen is enough for the system to detect your amiibo. Do not press the amiibo into the screen or forcefully drag it across the screen.

User-generated content, or UGC, is content created by users, such as messages, Mii™ characters, images, photos, video, audio, QR Code™ patterns, etc.

## Exchanging UGC

These are general precautions for exchanging UGC with other users. The extent of UGC exchange depends on the software.

● Uploaded content may be seen by other users. It may also be copied, modified and redistributed by third parties.

Once sent, you cannot delete such content or limit its usage, so be careful.

- Any uploaded content may be removed without notice. Nintendo may also remove or hide content which is considered to be unsuitable.
- When uploading content or creating content for upload...
	- Do not include any information that can be used to identify you or a third party personally, such as your or a third party's name, email address, address or telephone number.
	- Do not include anything which could be damaging or offensive to another person, or make someone uncomfortable.
- Do not infringe on the rights of others. Do not use content owned by a third party or that displays a third party (photos, images, videos) without their permission.
- Do not include illegal content or any content which aids illegal activity.
- Do not include any content which violates public morality.

This software allows you to connect to the internet to send gameplay information via the SpotPass™ feature (p. 24).

 $\triangle$  For information about connecting your Nintendo 3DS system to the internet, refer to the Operations Manual.

Network™. This software supports Nintendo

![](_page_11_Picture_4.jpeg)

content and much more! world, download new add-on with other players all over the service which allows you to play Nintendo Network is an online

## Online Precautions

**• If you post, send or otherwise** make available any information or content through wireless communication please make sure not to include any information that can be used to identify you personally, such as your name, email address, your address or your telephone number, as others may be allowed to see such information and content. In particular, when choosing a user name or nickname for your Mii™

characters, please do not use your real name as others may be able to view your user name and the nicknames of your Mii characters when using wireless communication.

● Friend codes are a part of a system that allows you to establish a friendship with other users, so that you can play, communicate and interact with people you know. If you exchange friend codes with strangers, there is a risk that you could receive information or messages with offensive language or inappropriate content and that strangers may see information about you that you do not want strangers to see. We therefore recommend that you do not give your friend codes to people you don't know.

● Do not engage in harmful, illegal, offensive or otherwise inappropriate activity that might cause problems for other users. In particular, do not post, send or otherwise make available any information or content that threatens, abuses or harasses other persons, infringes on the rights of others (such as copyrights, portrait rights, privacy rights, rights of publicity or trademarks) or that may make other people feel uncomfortable. In particular, when sending,

posting or making available photos, images or videos displaying other people, make sure to obtain their permission beforehand. If inappropriate conduct is reported or confirmed, you may be subject to penalties such as being banned from the Nintendo 3DS Services.

You can use the following Parental Controls to restrict certain features of this software.

- ♦ For more information about Parental Controls, refer to the Operations Manual.
- StreetPass Restricts the exchange of characters between users via the StreetPass™ feature.

#### 6 About the Game

![](_page_15_Picture_1.jpeg)

Poochy & Yoshi's Woolly World is set in a wondrous world made of yarn. It is here that they eat colourful enemies and solve puzzles in order to advance through courses.

You can change the way Yoshi looks and even call on Double Yoshi or Poochy to join in the play by using amiibo.

![](_page_15_Picture_4.jpeg)

![](_page_16_Picture_0.jpeg)

![](_page_17_Picture_0.jpeg)

You can adjust the following settings.

![](_page_17_Picture_48.jpeg)

![](_page_17_Picture_3.jpeg)

course (p. 14). automatically whenever you clear a Your progress will be saved

![](_page_18_Picture_2.jpeg)

This can be done from the file selection screen.

![](_page_18_Picture_4.jpeg)

Select the file you want to copy, and then select the file to which you would like to copy the data.

![](_page_18_Picture_6.jpeg)

Select the file you want to erase.

 $\blacklozenge$  Be careful when erasing save data. Erased data cannot be recovered.

permanent, so be careful. save data. Any modification is inability to progress or loss of data, as this can lead to an or software to modify your save Do not use external accessories permanent data loss. actions could result in dirt in the terminals. These saving. Make sure not to get inserted into the system while remove any Game Card/SD card incorrect controls. Do not system or intentionally input Do not repeatedly reset the

![](_page_19_Picture_1.jpeg)

9 Basic Controls

![](_page_20_Picture_94.jpeg)

![](_page_20_Picture_2.jpeg)

## 10 Yoshi's Special Moves

# **Eating Enemies**

Press <sup>®</sup> to flick ou t Yoshi' s tongue an d gobble u p enemies.

![](_page_21_Picture_3.jpeg)

# Spitting Out Enemies

Press <sup>®</sup> to spit out a n enemy that you've eate n.

![](_page_21_Picture_6.jpeg)

# Making Yarn Balls

After gobbli ng up an enem y, press / to create a yarn ball . Yoshi's yar n

![](_page_21_Picture_9.jpeg)

balls will follow along behind him wherever he goes.

![](_page_22_Picture_0.jpeg)

By flickin g Yoshi' s tongue at a , you ca n untie th e knot .

![](_page_22_Picture_2.jpeg)

Sometimes this will reveal a hidden item or secret area!

♦ When you unravel a bow, you will get a big yarn ball.

![](_page_22_Picture_5.jpeg)

![](_page_22_Picture_6.jpeg)

Yarn balls c an be thrown t o attac k enemies o r collect som e items .

![](_page_22_Picture_8.jpeg)

![](_page_23_Figure_0.jpeg)

nearby objects. to the product or damage to this could lead to injuries, damage system with excessive force, as both hands. Do not move the and hold the system firmly with have enough room before playing, system around. Make sure you have to move the Nintendo 3DS When using this software, you may

![](_page_24_Picture_1.jpeg)

## **Craft Island**

neighbouring game world. the right edge to access the located on this tiny island. Move to Try visiting the various buildings

![](_page_25_Picture_2.jpeg)

## 1 World Icons

Select a world to visit, from 1 to 6 (p. 12).

♦ Touch the ★ to return to Craft Island.

2 Yoshi Hut (p. 18)

3 amiibo Hut

Yoshi designs you have loaded from amiibo are saved here. (p. 22)

## 4 Poochy Hut

Here you can play Poochy Dash (p. 20).

## 5 Scrapbook Theatre

Check out enemies you've hit with yarn balls and listen to music tracks that you've heard before.

♦ You can also pay a visit to the Yoshi Theatre (p. 21).

![](_page_26_Picture_5.jpeg)

Bring up this menu by pressing / SELECT on Craft Island or on the world map.

![](_page_26_Picture_96.jpeg)

![](_page_26_Picture_8.jpeg)

![](_page_27_Picture_0.jpeg)

course will appear. After you clear the final course, you will be able to move on to the next world.

![](_page_28_Picture_0.jpeg)

## 13 Screen Layout

![](_page_29_Picture_1.jpeg)

# 1 Health

This is displayed every time Yoshi takes damage, or if you leave Yoshi standing idle for a certain length of time.

♦ When you have only one heart remaining, the display will switch to  $\mathbf{E}$ .

 $2^{14}$  (p. 15) Number of Items Collected

## 3 amiibo Icon

If you have a compatible amiibo, you can play as a Yoshi with a special design, call Poochy to help you, or call another Yoshi to play as Double Yoshi (p. 22).

## 4 Badge Icon

This is displayed when you have one or more power badges (p. 16). Touch the icon to select a power badge.

5 Mode Switch Icon

Switch game modes (p. 17).

6 Poochy Pups Icon

This is an icon that appears when playing in Mellow Mode. Use it to call or dismiss Poochy Pups.

![](_page_30_Picture_8.jpeg)

way to the Goal Ring. using yarn balls as you make your Eat enemies and make platforms

![](_page_31_Picture_2.jpeg)

If you fall into a trap, or take damage when your health is already down to  $\blacktriangleright$ , then you will have to start over again - either from the beginning of the course, or from the last checkpoint you reached.

![](_page_31_Picture_4.jpeg)

Pass one of these an d you will be able to start again from that poin t with all the items yo u had when you firs t passed it.

![](_page_31_Picture_6.jpeg)

 $\blacklozenge$  If you exit a course and then reenter it, you will have to start again from the beginning of the course.

![](_page_32_Picture_0.jpeg)

Pass through the Goa l Ring to clear the cours e. The Smiley Flowers y ou collected throughou t the course will appear on the ring.

![](_page_32_Picture_2.jpeg)

A light flashes around the Goal Ring and will come to a halt when you pass through the ring. If it rests on a Smiley Flower, then congratulations you get to play Gold Rush in Poochy Dash (p. 20)!

![](_page_32_Picture_4.jpeg)

Displays after pressing  $\sqrt{\frac{START}{}}$ **SELECT** when playing through a course.

![](_page_33_Picture_45.jpeg)

![](_page_33_Picture_1.jpeg)

![](_page_34_Picture_0.jpeg)

![](_page_35_Picture_0.jpeg)

#### **Heart**

Restores your life energy.

**Bead** 

They come in three sizes: small (worth 1 bead), medium (worth 5 beads) and large (worth 10 beads).

Pencil Stamps

There are 20 Pencil Stamps in each course. Collect a certain number to increase your number of craft materials (p. 19).

Wonder Wool

![](_page_35_Picture_8.jpeg)

There are five in each course. Collect them all to knit a Yoshi back together!

Smiley Flowers

There are five in each course. The more you collect, the better your chances are of getting to play Gold Rush.

♦ Collect every single one in a given world and something nice might happen...

![](_page_35_Picture_13.jpeg)

![](_page_36_Figure_0.jpeg)

![](_page_37_Picture_0.jpeg)

#### 16 Power Badges

Power badges can be used to give your Yoshi various special abilities! on a number of power badges. adventure, you will get your hands As you progress through your

![](_page_38_Picture_2.jpeg)

You can select which power badge you want to use when entering a course.

![](_page_38_Picture_4.jpeg)

Touch th e badge butto n, then select a power badg e. Each badg e requires a

![](_page_38_Picture_6.jpeg)

certain number of beads to use. Once you've selected a badge you will be able to make use of its ability until you have either cleared or exited the course.

♦ You can only use one ability at a time. If you select a different power badge, its ability will replace the one you already had selected.

![](_page_39_Picture_0.jpeg)

## **Game Modes**

between the two modes. mode switch icon to change the easier Mellow Mode. Touch the Choose between Classic Mode and

![](_page_40_Picture_2.jpeg)

![](_page_40_Picture_3.jpeg)

Yoshi gains the ability to fly and receive help from the Poochy Pups in this mode, making his adventure easier.

![](_page_41_Picture_111.jpeg)

![](_page_42_Picture_0.jpeg)

![](_page_42_Picture_1.jpeg)

Poochy Pups hur l themselves a t enemies and reve al the locations o f knots and Winge d

![](_page_42_Picture_3.jpeg)

Clouds. They can also be thrown like yarn balls.

♦ When the Poochy Pups are around, eating enemies and hitting Yarn Baskets won't produce any yarn balls.

**AWWAYNYWAYNYWAYNYWAY** 

![](_page_42_Picture_6.jpeg)

## 18 Yoshi Hut

together. Yo u can get a close r look at each , knitted back here after getting Yoshis hang out

![](_page_43_Picture_2.jpeg)

select a Yoshi to play as, or save your favourite Yoshi to a Yarn Yoshi amiibo by pressing  $\otimes$  (p. 22).

![](_page_43_Picture_4.jpeg)

Touch **all to look at and select** Yoshis received using StreetPass (p. 23). You can press  $\otimes$  on a Yoshi to register it as a favourite.

![](_page_43_Picture_6.jpeg)

Touch **to view and select your** Craft Yoshis. Press  $\otimes$  to edit one's design (p. 19) and  $\heartsuit$  to distribute it via StreetPass.

![](_page_43_Picture_8.jpeg)

## 19 Craft Yoshis

Yoshis. free to create your own original In the Craft Yoshis room, you are

![](_page_44_Picture_93.jpeg)

![](_page_44_Picture_3.jpeg)

Use the stylus to select the colours and tools you want to use to colour Yoshi in. You can use G to zoom in and out, and rotate Yoshi with  $\mathbb{O}/\mathbb{C}/\mathbb{R}$ .

![](_page_45_Figure_0.jpeg)

![](_page_46_Picture_0.jpeg)

## 20 Poochy Dash

goal, helpin g him collec t beads alon g the way. runs to the Poochy as he Control

![](_page_47_Picture_2.jpeg)

♦ You can exchange beads for power badges.

![](_page_47_Picture_4.jpeg)

![](_page_47_Picture_5.jpeg)

# 21 Yoshi Theatre

and Poochy . Answer qui z question s starring Yoshi movies View short

![](_page_48_Picture_2.jpeg)

correctly after each movie to earn beads.

♦ You can exchange beads for power badges.

![](_page_48_Picture_5.jpeg)

![](_page_49_Picture_0.jpeg)

♦ The special designs can be saved to your Yarn Poochy amiibo.

![](_page_50_Picture_0.jpeg)

Another Yar n Yoshi wil l appear , allowing yo u to play a s Double Yos hi,

![](_page_50_Picture_2.jpeg)

where the new Yoshi copies your every action and attack.

![](_page_50_Picture_4.jpeg)

In the Yoshi Hut, you can save a reknitted Yoshi to your Yarn Yoshi amiibo and use that Yoshi for Double Yoshi.

♦ A Yarn Yoshi amiibo can hold only one reknitted Yoshi at a time.

![](_page_51_Picture_0.jpeg)

To use a Yarn Yos hi amiibo or Yar n (cmilbo) Poochy amiibo , touch the mar k shown here to th e Touch Screen of a New Nintendo 3DS/New Nintendo 3DS XL system, or to the NFC area of a Nintendo 3DS NFC Reader/ Writer if you are using any other system in the Nintendo 3DS family.

than Yarn Yoshi) Yoshi amiibo (other

AAAAAAAAAAAAAAAAAAA

A non-yarn Yoshi will appear, allowing you to play as Double Yoshi.

![](_page_51_Picture_4.jpeg)

You will be able to play using a Yoshi with a special design.

![](_page_52_Picture_0.jpeg)

**Exchanging Yoshis** 

![](_page_53_Picture_1.jpeg)

When two players who have StreetPass activated for this software pass by one another, Yoshis will be sent and received automatically.

![](_page_53_Picture_3.jpeg)

Press  $\circledcirc$  in the Craft Yoshis room to choose the Yoshi you currently have selected for distribution.

 $\blacklozenge$  Press  $\heartsuit$  once more to cease distribution of that Yoshi.

![](_page_53_Picture_6.jpeg)

The Yoshis you receive will be in the StreetPass Yoshis room of the Yoshi Hut. Press  $\circledA$  in order to select them and begin playing with them.

![](_page_53_Picture_8.jpeg)

# Sending Gameplay Information

![](_page_54_Picture_1.jpeg)

While the system is in Sleep Mode, and even while the software is not running, the SpotPass feature will periodically connect to the internet (if available). Once connected, information about your gameplay will be sent to Nintendo to help develop future products and services. Please note that no personal information will be sent.

![](_page_54_Picture_3.jpeg)

![](_page_54_Picture_4.jpeg)

# 25 How to Contact Us

For product information, please visit the Nintendo website at: www.nintendo.com/countryselector

For technical support and troubleshooting, please refer to the Operations Manual for your Nintendo 3DS system or visit: support.nintendo.com